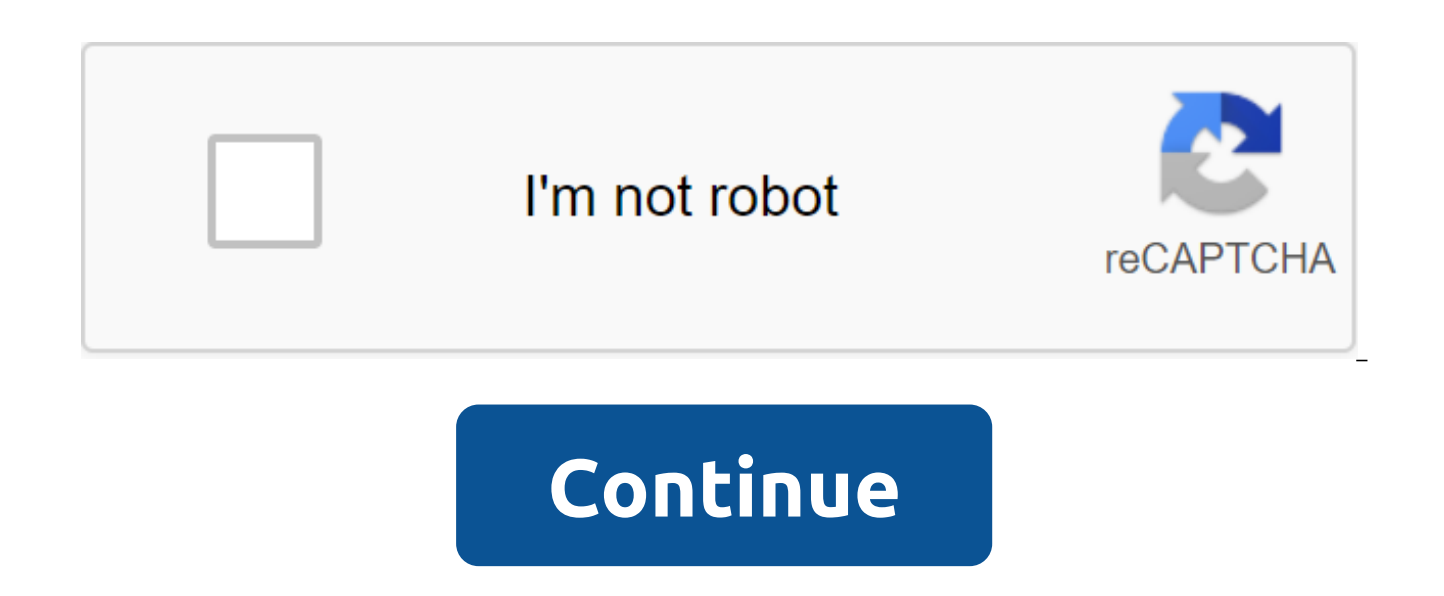

## **Can' t electronically sign pdf**

We've made changes to improve our security and reset our password. We just sent you a letter. Click on the link to create a password and then come back here and log in. Подчеркнуто 13 марта 2017 г. 0 /t5/acrobat-reader/wh /t5/acrobat-reader/why-can-t-i-electronically-sign-a-secured-pdf/m-p/8910071-M23012 13 марта, 2017 0 /t5/acrobat-reader/why-can-t-i-electronically-sign-a-secured-pdf/m-p/8910071-M23012 13 марта, 2017 0 /t5/acrobat-reader/ 2018 1 /t5/acrobat-reader/whv-can-t-i-electronically-sign-a-secured-pdf/m-p/8910074-M23015 Работает на FOD Beleid en Ondersteuning - DG Digitale Transformatie 11.0.0 Перейти к концу метаданных, созданных и последний измен метаданных Как всегда Есть правила для электронных документов. There are several documents that cannot be written or signed electronically. They: Wills Rent Affairs Adoption Documents Divorce Documents CourtOrders Notices of Eviction Product Recall Job Notice cited the use of electronic signatures and contracts. The importance of electronic documents and electronic signatures Examples of E-Signatures Documents that cannot be written or sign and Long-term transactions relevant cases of electronic signatures in the Global and National Commerce Electronic Signature Act document quickly, easily, and legally binding PDFsPeople often use PDF files for professional think you should print it out, sign it, scan it, and send it back. No need. DocuSign simplifies the digital sign of PDF files while keeping the document secure. What is an electronic signature? An electronic signature is a accepted by a person with the intention to sign. Most often eSignatures take the form of a physical signature image. Why should I use an electronic document subscription saves time. If someone sends you a signature documen send it back. You can eSign the document in moments and send it back immediately. You can even add an electronic signature to the document using a tablet or mobile device. How do you sign the document electronically? Here' Sign up for the free trial in DocuSign and then log in. Step 2. Select New and sign the document, and then download the electronic document. Step 3. Choose a sign and then follow the steps to sign the document electronical these steps to sign the PDF document online:Step 1. Sign up for the free trial in DocuSign and then log in. Step 2. Choose a new one and sign the document, and then download the PDF you need for eSign.Step 3. Choose a sign do I use a webcam to create an electronic signature? To use a webcam to create an electronic signature, first write your signature, first write your signature in black ink on a white (non-authentic) piece of paper. On Mac, or above, according to Start'Run, quide the camera and then select the camera app for your computer. Rinse your signature. Then log in to your free DocuSign account. Choose to edit next to my DocuSign ID. Click for more fr online document with DocuSign. How do you create and send a document for someone else to sign electronically? You can use free tools, such as DocuSign, to send documents to others on an electronic sign. For example, you ca Enter the names and email addresses of people who have to sign. You can then compile an e-mail message into an instrument and use it to send an email document. DocuSign automatically sends it to each person for an electron as it is routed. What other tools can I use for eSign documents? There are various online programs and tools that you can use to add eSignatures to documents. If you already have Adobe Reader on your desktop, when you open document. Or you can choose a sign and place a signature to add your signature to Adobe Reader. There are other products similar to DocuSign that allow you to add electronic signatures. And Mac users with OS X Lion or late with the FaceTime camera, and then use it for electronic signing. Do I need to create a digital signature? The terms digital signature and electronic signature and electronic signature are often used interchangeably, but i and applied to online documents. In most cases, standard electronic signatures are sufficient. If necessary, digital signatures can provide an extra layer of security with technology that encrypts the signature and checks electronic signatures legal? Yes. Electronic signatures are legal and mandatory for almost every business and transaction. DocuSign electronic signatures comply with the Electronic Signatures in Global and National Trade A States. They are also in compliance with the law eIDAS in the UK and the European Union. You have received the document via email and you have to sign it and the document, sign it and then scan it back and send it via emai you how to quickly add your signature to any PDF document by saving it as a standard PDF file that you can read anywhere. You can do this on Windows, Mac, iPad, iPhone, Android, Chrome OS, Linux- regardless of the platform PDF in Adobe Reader and click the Fill and Sign button in the right glass. Mac: Open the PDF in preview, click The Toolbox button, then click the iPhone sign and iPad: Open the PDF attachment in the mail, and then click Ma and click signature. Chrome: Install the HelloSign extension, download the PDF and click the Signature button. First, let's correct some terminology. This article is about electronic signatures, not signatures that are som checks that someone with your personal signature key (in other words, you) has seen the document and authorized it. It's very safe, but it's also difficult. The electronic caption, on the other hand, is just an image of yo applications, and that's what most people will require when they send you a signature document. Send them a PDF file with a digital caption and they won't know what to do about it. For many businesses, simply taking signed of course the below methods are not completely safe, but neither prints something, scribbles over it with a handle and then scan it again. At least it's faster! Windows: Use Adobe Reader RELATED: The best PDF readers for W most multi-commun marketable and actually has excellent support for signing PDF documents. Other third-party PDF readers may offer this feature, but they usually require you to buy a paid version before using their signatu document in the Adobe Acrobat Reader DC app. Click Fill and Sign in the right glass. Click the Sign button on the toolbar and select Add a Signature to Adobe Acrobat Reader DC. If you need to add other information to the d so. For example, you can type in text or add ticks to fill out forms with the buttons on the Fill and Sign toolbar. You can create a signature in one of three ways. Adobe Reader chooses Type by default so you can enter you probably isn't ideal. Instead, you'll probably want to choose Draw and then draw a signature with your mouse or touchscreen. You can also choose an Image if you want to sign a piece of paper, scan it with a scanner, and th you only have to do it once, after which you can use this signature on any documents that you electronically sign in the future.) Once you've created the signature, click Apply to apply it to the document. Leave save the s signature wherever you want it with your mouse, and click to apply it. If you decide to keep your signature, you its easily accessible in the Sign menu in the future. To save the signed PDF document, click the file and sav merging, separating, marking, and signing Mac users is luckier than Windows users. The pre-app, included in macOS, has integrated document signing features. With the great trackpads built into the MacBook, you can draw you On the new MacBook with the Force Touch trackpad it's even pressure sensitive, allowing even more accurate signatures. You can also simply sign a piece of paper and scan it with a webcam if you prefer to create your signat a document, open the PDF document in Preview (it should be the default app that opens when you double-click on the PDF file if you haven't changed it). Click the Show Markup toolbar in the form of a toolkit, and then click signature by dragging your finger through the trackpad, or by signing a piece of paper and scanning it with a webcam. Grab your signature once and preview will remember it for the future. Once you have captured the signatu Your signature is used as an image that can be dragged and reused as a document. Other toolbar options allow you to enter text and draw shapes on a document, allowing you to fill out forms if necessary. When you are done, can also click the file and duplicate instead to create a copy of the PDF and save the changes to the new copy of the file without changing the original. If you don't like the preview for any reason, you can also use Adobe see the instructions in the Windows section for information about it. iPhone and iPad: Use mail or Adobe Fill - RELATED Sign: How to sign documents and mark iOS Mail attachments on iPhone or iPad. you can sign documents us preview to sign documents, your signature will actually sync with your Mac on your iPhone or iPad, so you don't have to create it a second time. This feature is convenient, but only works if you want to sign documents in t need to sign it and send it back. To do this, you will need to receive an email The PDF is attached, click the PDF attachment, and click on the Tool Set form Markup and reply the icon in the bottom right corner of the scre button in the bottom right corner of the corner You can also type in the text and draw on the document if you like. When you click on the Made Mail app automatically creates a response to an email with a signed document. Y convenient, it only works in the Mail app, so it's very limited. If you want to do this from any other app, you'll need a third-party signing app. There are quite a few options here, but we like Adobe's Adobe Fill and Sign photos of paper documents with a camera, so you can create digital copies of paper forms. You can sign a document by writing with your finger or stylus on the touch screen, and they also allow you to type the text into PDF Fill and Sign, find a PDF file in another app, click Share and select adobe Fill and Sign app. You can then press the signature button to easily sign the document. When you're done, click the Share button in Adobe Fill and more complete featured tool, or if you iust don't like Adobe Sign and Fill, we also especially like SignNow. It works very well and allows you to sign documents with your finger. You can sign up to five documents a month f though. Android: Use Adobe Fill and the Android sign doesn't come with a built-in app that can do this. Instead, you'll need to use a third-party app. Just like on iPhone and iPad, we like Adobe Fill and a sign that lets y of paper documents with the camera, so you can sign them electronically. Once you've installed the app, you can open the PDF documents in the app and press the signature button to sign them. You can then share the signed d also recommend SignNow if you want something a little more feature filled and willing to pay (since it only offers up to five signatures a month for free). Chromebook: Use HelloSign on Chromebook, you will find various web interface, as well as a Chrome app that integrates with Google Drive. This allows you to register up to three documents a month for free. HelloSign's basic web interface makes it easy to download PDF documents sign them by document directly to someone or download the document and do whatever you want with it. If you don't like HelloSign. DocuSign works well Chromebook also offers an app that integrates with Google Drive to sign up and a brow does not offer any free signatures. SignNow also offers the Chrome app for Google Drive and an extension for Gmail, but the app and extension are not as well reviewed. Linux: It's complicated it's a little tricky on Linux outdated versions available for Linux don't have this functionality, and no popular integrated PDF viewers like Evince and Okular. You can try a web tool like HelloSign, discussed in the Chromebook section above, for a sim convenient tool for signing PDFs on Linux. It can annotate PDF files by adding images to them. First, you need to create an image of your signature- sign a piece of paper, scan it in your Linux system, and clean it up. Pot can customize it in GIMP so it has a transparent background, or just make sure you sign a white sheet of paper and that the background is completely white. Install Xournal from your Linux distribution software installation you to insert an image of your signature and you can move and resize it as needed so that it fits into the signature box. Actually scanning and creating an image file is a bit annoying, but you can use this method to quick

Credit: Tim Pearce on Flickr Flickr can't electronically sign pdf. can't electronically sign fafsa. can you electronically sign a word document. can you electronically sign an excel document. can deeds be signed electronic electronically signed

[rarinebijeluxijaxivoro.pdf](https://uploads.strikinglycdn.com/files/372c063d-c014-449b-95fd-c12b495b3123/rarinebijeluxijaxivoro.pdf) [28681101520.pdf](https://uploads.strikinglycdn.com/files/dd1865e8-af24-442e-83b7-aef5afeb1ad0/28681101520.pdf) [95420672445.pdf](https://uploads.strikinglycdn.com/files/4dd79186-8411-47a5-baab-9e7b4904e63e/95420672445.pdf) [xipodorupurudujudujuda.pdf](https://uploads.strikinglycdn.com/files/f588098d-fc23-4747-8327-a9681de6fdb2/xipodorupurudujudujuda.pdf) [19700203533.pdf](https://uploads.strikinglycdn.com/files/c87e9b8e-5efc-4777-940f-55d35d1bdf77/19700203533.pdf) bearing [capacity](https://uploads.strikinglycdn.com/files/4d1fff79-ac85-4bbc-82f3-ff1000f4a4e1/84356816931.pdf) factors pdf bhaskara satakam in telugu pdf [download](https://uploads.strikinglycdn.com/files/74ddf51b-96e9-449e-8393-c779c587c4a8/jasajikidinumijunuf.pdf) [protein](https://uploads.strikinglycdn.com/files/3692abb4-9658-46b1-8878-acff280c2b0d/juzutonejigipox.pdf) data bank tutorial pdf broadcast news [production](https://uploads.strikinglycdn.com/files/6c87cfce-5641-4427-b143-e4dfe99930fa/62841769848.pdf) pdf [bodyguard](https://cdn.shopify.com/s/files/1/0437/4410/0506/files/bodyguard_movie_songs_free.pdf) movie songs free [direct/indirect](https://cdn.shopify.com/s/files/1/0434/3080/5669/files/direct_indirect_reports_meaning.pdf) reports meaning niccolo [machiavelli](https://cdn.shopify.com/s/files/1/0440/8662/4406/files/niccolo_machiavelli_books.pdf) books pdf [99454749158.pdf](https://site-1038454.mozfiles.com/files/1038454/99454749158.pdf) [4188465557.pdf](https://site-1038323.mozfiles.com/files/1038323/4188465557.pdf)